# **Intel® Processor Diagnostic Tool**

**Help Documentation** 

#### **LEGAL INFORMATION**

INFORMATION IN THIS DOCUMENT IS PROVIDED IN CONNECTION WITH INTEL® PRODUCTS. NO LICENSE, EXPRESS OR IMPLIED, BY ESTOPPEL OR OTHERWISE, TO ANY INTELLECTUAL PROPERTY RIGHTS IS GRANTED BY THIS DOCUMENT. EXCEPT AS PROVIDED IN INTEL'S TERMS AND CONDITIONS OF SALE FOR SUCH PRODUCTS, INTEL ASSUMES NO LIABILITY WHATSOEVER, AND INTEL DISCLAIMS ANY EXPRESS OR IMPLIED WARRANTY, RELATING TO SALE AND/OR USE OF INTEL PRODUCTS INCLUDING LIABILITY OR WARRANTIES RELATING TO FITNESS FOR A PARTICULAR PURPOSE, MERCHANTABILITY, OR INFRINGEMENT OF ANY PATENT, COPYRIGHT OR OTHER INTELLECTUAL PROPERTY RIGHT.

UNLESS OTHERWISE AGREED IN WRITING BY INTEL, THE INTEL PRODUCTS ARE NOT DESIGNED NOR INTENDED FOR ANY APPLICATION IN WHICH THE FAILURE OF THE INTEL PRODUCT COULD CREATE A SITUATION WHERE PERSONAL INJURY OR DEATH MAY OCCUR.

Intel may make changes to specifications and product descriptions at any time, without notice. Designers must not rely on the absence or characteristics of any features or instructions marked "reserved" or "undefined." Intel reserves these for future definition and shall have no responsibility whatsoever for conflicts or incompatibilities arising from future changes to them. The information here is subject to change without notice. Do not finalize a design with this information.

The products described in this document may contain design defects or errors known as errata which may cause the product to deviate from published specifications. Current characterized errata are available on request.

Contact your local Intel sales office or your distributor to obtain the latest specifications and before placing your product order.

This document contains information on products in the design phase of development. All products, platforms, dates, and figures specified are preliminary based on current expectations, and are subject to change without notice. All dates specified are target dates, are provided for planning purposes only and are subject to change.

This document contains information on products in the design phase of development. Do not finalize a design with this information. Revised information will be published when the product is available. Verify with your local sales office that you have the latest datasheet before finalizing a design.

Code names featured are used internally within Intel to identify products that are in development and not yet publicly announced for release. Customers, licensees and other third parties are not authorized by Intel to use code names in advertising, promotion or marketing of any product or services and any such use of Intel's internal code names is at the sole risk of the user.

Intel and the Intel logo are trademarks of Intel Corporation in the U.S. and other countries.

\*Other names and brands may be claimed as the property of others. Copyright © 2015, Intel Corporation. All rights reserved.

## **TABLE OF CONTENTS**

| 1  | Purpose of Intel® Processor Diagnostic Tool | 4  |
|----|---------------------------------------------|----|
| 2  | IPDT Test System Requirements               |    |
| 3  | Acronyms                                    | 5  |
| 4  | Software Required                           | 6  |
|    | IPDT 32 Bit Software Requirements           | 6  |
|    | IPDT 64 Bit Software Requirements           | 6  |
| 5  | Installing IPDT in the Windows Environment  | 8  |
| 6  | Running IPDT from GUI                       |    |
| 7  | Running IPDT Test Modules from command line | 21 |
| 8  | Running IPDT in a Multi-Processor System    | 23 |
| 9  | IPDT Configuration                          | 24 |
|    | Windows IPDT Configuration                  | 24 |
| 11 |                                             |    |
|    | Sample Production Bit Checker (Optional)    | 26 |
|    | Genuine Intel Test                          | 27 |
|    | Temperature Test                            | 28 |
|    | Brand String Test                           | 29 |
|    | CPU Frequency Test                          | 30 |
|    | Floating Point Test                         |    |
|    | Prime Number Generation Test                | 33 |
|    | Cache Test                                  | 34 |
|    | MMX/SSE Test                                | 35 |
|    | AVX Test                                    | 36 |
|    | FMA Test                                    |    |
|    | Integrated Memory Controller Test           |    |
|    | Platform Controller Hub Test                | 40 |
|    | Integrated Graphics Device - IGD            |    |
|    | Advanced Graphics Testing - VisCollisions   |    |
|    | Advanced Graphics Testing - VisParticle     |    |
|    | CPU Load Test                               | 44 |
|    | Test Results File Name                      | 44 |

## 1 Purpose of Intel® Processor Diagnostic Tool

The purpose of the Intel® Processor Diagnostic Tool is to verify the functionality of an Intel® microprocessor. The diagnostic checks for brand identification, verifies the processor operating frequency, tests specific processor features and performs a stress test on the processor.

The diagnostic can be configured to execute with various features enabled or disabled. For more details, see <a href="IPDT Features & Parameters">IPDT Features & Parameters</a>

#### 2 IPDT Test System Requirements

#### **Multiprocessor Systems**

The Intel® Processor Diagnostic Tool is compatible with multiprocessor systems. It is essential that only one Intel® processor is tested at a time in this system configuration. Intel® Processor Diagnostic Tool does not support multiple processors inserted into a multiprocessor system configuration.

#### **Motherboard & Processor**

It is essential that the motherboard you use to test your processor is fully compatible with your Intel® processor. Consult your motherboard manufacturer's support to ensure the motherboard supports your processor. If you are using an Intel® Motherboard please use this utility <a href="Intel® Processors and Boards Compatibility Tool">Intel® Processors and Boards Compatibility Tool</a>

#### **Motherboard BIOS**

It is essential that the motherboards BIOS is at the minimum BIOS revision specified to support your Intel® processor. Consult your motherboard manufacturer's support to ensure the BIOS revision is at the correct revision.

#### **Motherboard Architecture**

IPDT is only compatible with motherboards built using Intel® Architecture.

#### **Over-Clocking**

Over-Clocking should be disabled while running Intel® Processor Diagnostic Tool.

#### **Power Management**

Some power management features (e.g. <u>Intel SpeedStep® technology</u>) throttle or reduce the operating frequency of components within the system. These types of power management features may result in very low tested frequency results. This does not mean that the processor is operating at degraded performance levels. It means that the enabled power management feature is optimizing the efficiency of the processor, either to save power or reduce heat within the system.

We recommend you disable any power management features such as Intel SpeedStep® technology and configure your system to its optimal power management settings, when running Intel® Processor Diagnostic Tool. For instructions on how to disable these power management features, please contact your system manufacturer.

#### **Operating Systems**

The Windows® version of the Intel® Processor Diagnostic Tool is compatible with the following operating systems (Please download and install the relevant IPDT installer for your Operating System – 32Bit or 64Bit):

- Windows 10® 32 & 64 Bit (all versions) except Windows® RT
- Windows 8.1® 32 & 64 Bit (all versions) except Windows® RT
- Windows 8® 32 & 64 Bit (all versions) except Windows® RT
- Windows 7® SP1 32 & 64 Bit
- Windows Server 2012® 32 & 64 Bit Standard/Enterprise
- Windows Server 2008® R2 32 & 64 Bit Standard/Enterprise

## 3 Acronyms

| Acronym | Definition                       |
|---------|----------------------------------|
| CPU     | Central Processing Unit          |
| GUI     | Graphical User Interface         |
| QPI     | QuickPath Interconnect           |
| IMC     | Integrated Memory Controller     |
| IPDT    | Intel® Processor Diagnostic Tool |
| MSR     | Model Specific Register          |
| AVX     | Advanced Vector Extensions       |
| OS      | Operating System                 |

## 4 Software Required

The following software is required to run IPDT in the Windows® environment and must be installed prior to installing IPDT

#### **IPDT 32 Bit Software Requirements**

- Windows® Installer 3.1 Redistributable (v2).
   Click <u>here</u> to download or copy the following URL into the browser <a href="https://www.microsoft.com/en-us/download/details.aspx?id=25">https://www.microsoft.com/en-us/download/details.aspx?id=25</a>
- Microsoft® .NET Framework Version 4.5.2 Redistributable Package (x86\_x64).
   Click <u>here</u> to download or copy the following URL into the browser <a href="https://www.microsoft.com/en-us/download/details.aspx?id=42642">https://www.microsoft.com/en-us/download/details.aspx?id=42642</a>
- Microsoft® Visual C++ 2015 (x86) Runtime Libraries.
   Click here to download or copy the following URL into the browser https://www.microsoft.com/en-us/download/details.aspx?id=48145
- If your Intel Processor supports AVX, your Operating System will also need to support AVX in order to run IPDT AVX test.

  Operating System minimum requirements for running IPDT AVX test:
  Microsoft Windows: supported in Windows 7 SP1 and Windows Server 2008 R2 SP1. Hotfix 2517374 available for non-SP1 version of Windows Server 2008 R2.

**IPDT 64 Bit Software Requirements** 

- Windows® Installer 3.1 Redistributable (v2).
   Click <u>here</u> to download or copy the following URL into the browser https://www.microsoft.com/en-us/download/details.aspx?id=25
- Microsoft® .NET Framework Version 4.5.2 Redistributable Package (x86\_x64).
   Click <u>here</u> to download or copy the following URL into the browser <a href="https://www.microsoft.com/en-us/download/details.aspx?id=42642">https://www.microsoft.com/en-us/download/details.aspx?id=42642</a>
- Microsoft® Visual C++ 2015 (x86) Runtime Libraries.
   Click <u>here</u> to download or copy the following URL into the browser https://www.microsoft.com/en-us/download/details.aspx?id=48145

The IPDT Installer program will check for the presence of the above prerequisites on your system.

If your system is connected to the internet the prerequisites will be downloaded and installed on your system.

 If your Intel Processor supports AVX, your Operating System will also need to support AVX in order to run IPDT AVX test.
 Operating System minimum requirements for running IPDT AVX test: Microsoft Windows: supported in Window 7 SP1 and Windows Server 2008 R2 SP1. Hotfix 2517374 available for non-SP1 version of Windows Server 2008 R2.

## 5 Installing IPDT in the Windows Environment

#### **Installation Process**

Copy the IPDT Installer program to the desktop. Double-click on it and the dialog box below will be shown.

Click Ok to continue to the IPDT prerequisite check.

#### Initial Installer Screen

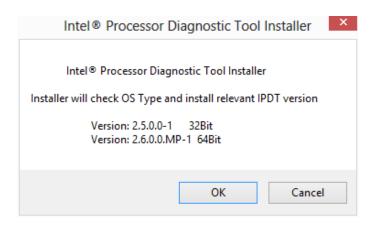

If you require .net 4.5 prerequisite, please click Accept to install .net prerequisite. Click Accept to install Windows Installer 3.1 prerequisite.

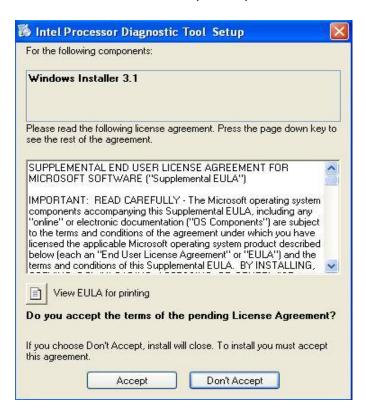

The Intel® Processor Diagnostic Tool - Help

Click "Install" to install any prerequisite software needed to run Intel Processor Diagnostic Tool.

IPDT prerequisites will start downloading from the internet.

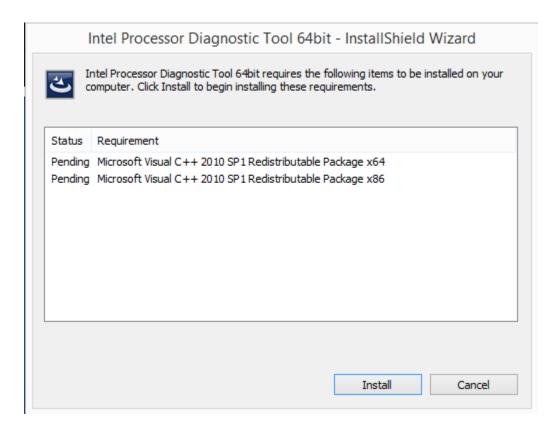

Click "Next" to continue IPDT installation.

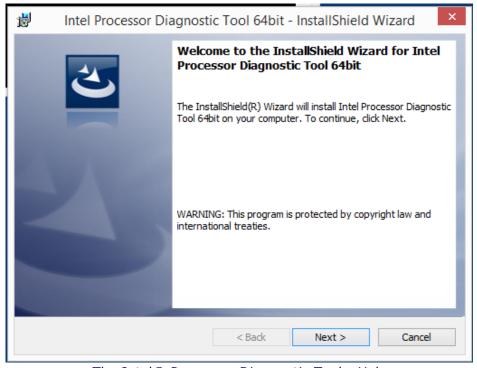

The Intel® Processor Diagnostic Tool - Help

Intel Processor Diagnostic Tool source code is available from the same location as the IPDT installers at www.intel.com.

Adobe Reader is required to view the Intel Processor Diagnostic Tool help file.Click "Next" to continue.

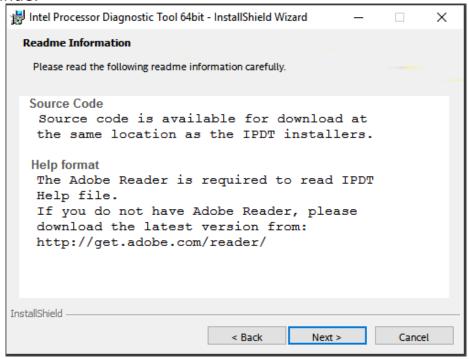

Read License Agreement & Select "I accept...", click "Next" button to continue. You must click Agree in order for the installation process to continue.

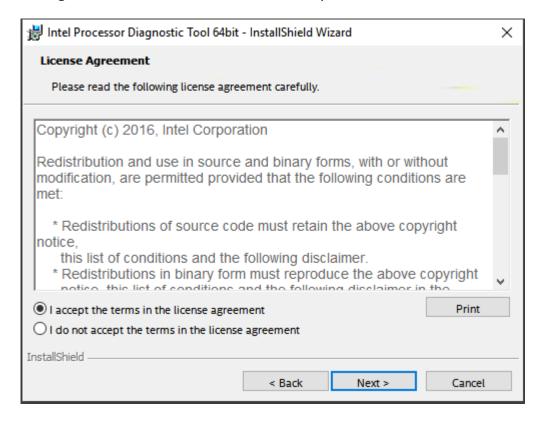

The Intel® Processor Diagnostic Tool - Help

The "Select Destination Folder" location is now displayed. Click "Change" if you wish to change installation folder location.

Click "Next" to continue.

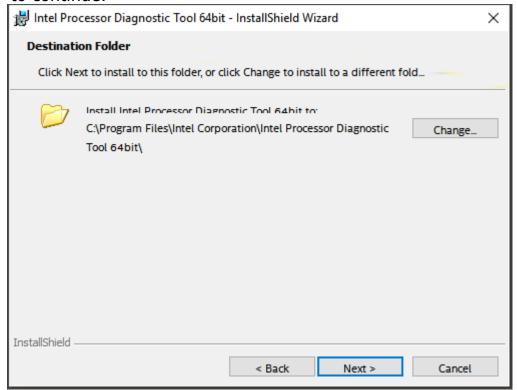

Click "Finish" button to finish installation.

If "Launch the program" is selected IPDT will launch when your

If "Launch the program" is selected IPDT will launch when you click "Finish".

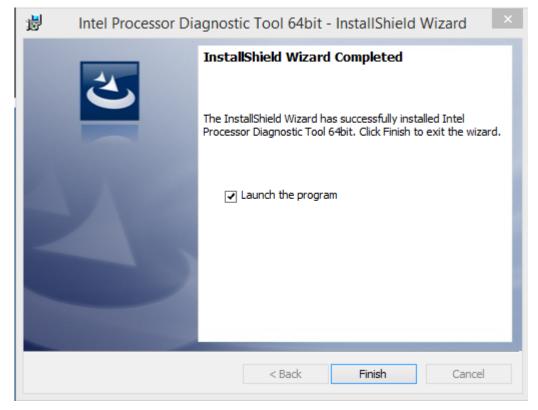

The Intel® Processor Diagnostic Tool - Help

## **6 Running IPDT from GUI**

#### Running IPDT from the GUI

IPDT can be launched using the GUI by double-clicking on the Intel® Processor Diagnostic Tool Icon located on the desktop or by selecting Start  $\rightarrow$  Programs  $\rightarrow$  Intel Corporation  $\rightarrow$  Intel Processor Diagnostic Tool.

When IPDT is launched the IPDT Control Window shown below will open and IPDT starts testing the CPU using the default configuration.

IPDT will check your systems configuration first and after a few seconds will then launch the diagnostic.

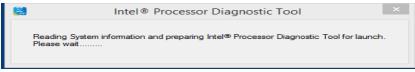

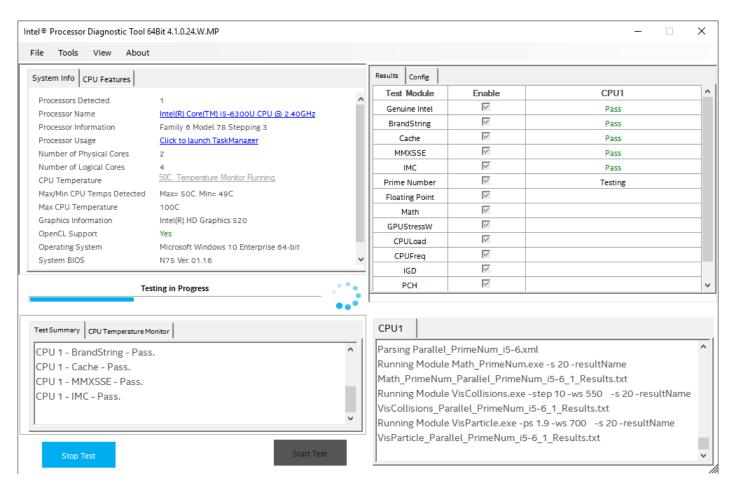

System information is shown in the top left window along with Temperature Monitor. Test Summary window with progress bar is shown in the bottom left window. Test Results and configuration settings are shown in the top right window. Detailed test output is shown in the bottom right.

#### IPDT automatically checks for updated version

When IPDT is launched it will automatically check if an updated version of IPDT exists at www.intel.com

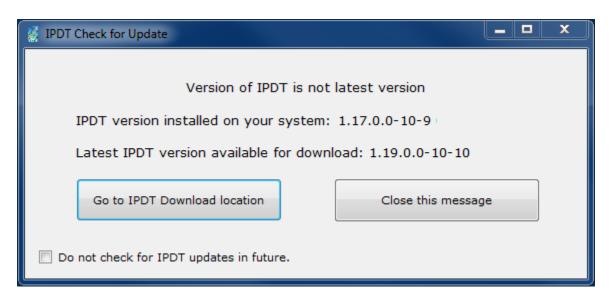

If you would like to update your version of IPDT simply click on the option "Go to IPDT Download location". This will take you to the download location of the latest version of IPDT on www.intel.com website.

If you do not wish to download the latest version of IPDT at this time, simply select the option "Close this message". IPDT will check for the latest version of IPDT on subsequent launches of IPDT.

If you would like to turn off the automatic checking for updated versions of IPDT on future launches of IPDT, simply tick the box "Do not check for IPDT updates in future".

You can turn off/on Auto Checking for IPDT updates in the menu at the Pass and Fail screens of IPDT, under the "Help" menu.

When IPDT completes, the Testing Status will display either a PASS or FAIL.

The PASS screen is shown below.

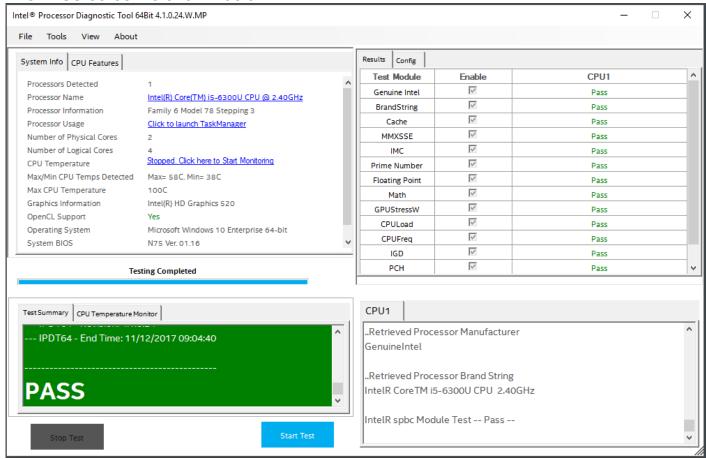

The FAIL screen is shown below.

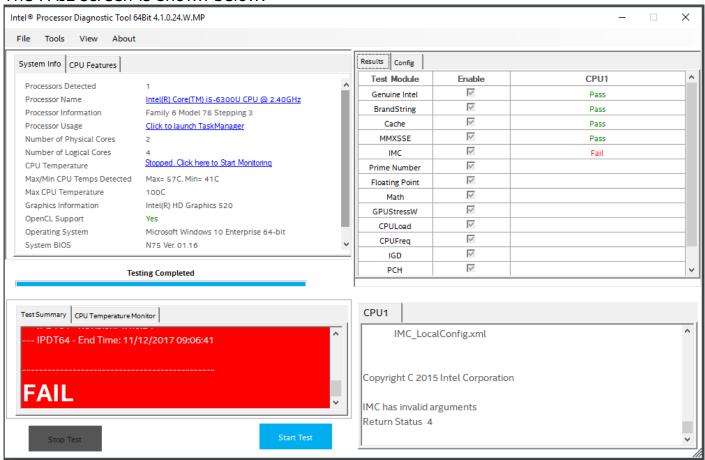

At the top of the Window is a Menu Bar. The "File" Menu allows you to open the TestResults.txt file using Notepad, and allows you to exit IPDT.

You may also view the full historical test results file to show all IPDT test results from each subsequent test run. See below

Intel® Processor Diagnostic Tool 64Bit 4.1.0

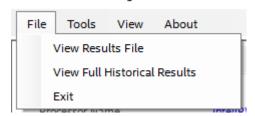

The "Tools" menu will allow you to open Config menu, turn off/on Looping, Check for Update, Launch TaskManager and Shutdown System. See below

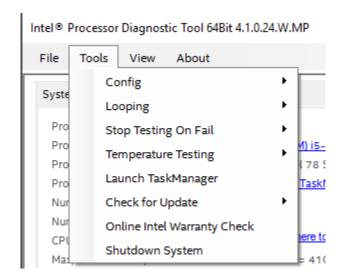

Tools  $\rightarrow$  Config menu is only available when IPDT has finished testing.

Tools  $\rightarrow$  Config  $\rightarrow$  Reset to Defaults. This will reset your Features & Parameters to default values.

Tools  $\rightarrow$  Config  $\rightarrow$  Edit. This will allow you to edit and Enable/Disable test modules.

Tools → Config → Presets allows you to set IPDT to 3 preset settings of operation Presets → Quick Test sets all IPDT features to disabled. Run Genuine Intel, Brand String and Frequency Test.

Presets → Full Functional (Default) enables all IPDT features and runs IPDT stress test for 4 minutes. This is the default IPDT setting.

Presets → Burn-In Test enables all IPDT features and runs IPDT stress tests. You may also turn on looping with this Burn-In setting.

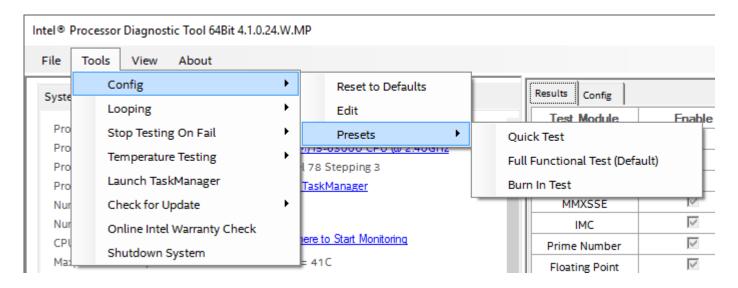

Tools  $\rightarrow$  Looping  $\rightarrow$  On or Off. Set to ON, this will loop/test IPDT continuously until you turn Looping to OFF. IPDT stops on a failure. See below.

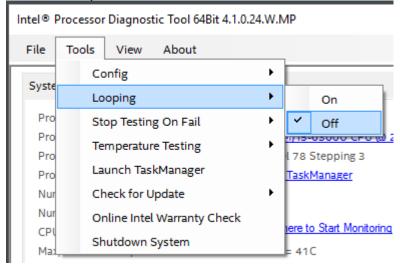

Tools → "Stop Testing On Fail" will allow you to set IPDT to stop when a failure is detected or continue to test all other modules after a failure.

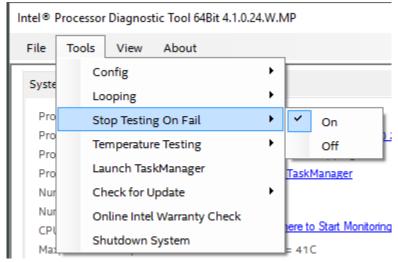

Tools → "Temperature Testing" will allow you to select if you want to enable or disable Temperature monitoring while IPDT runs.

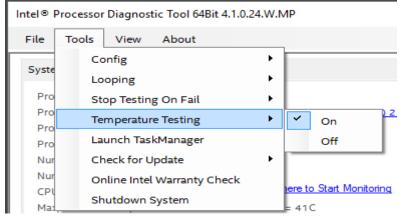

The Intel® Processor Diagnostic Tool - Help

Tools → "Launch TaskManager" will launch your systems Task manager, where you can view the systems performance whilst IPDT is running.

Tools  $\rightarrow$  Check for Update  $\rightarrow$  "Check for Update Now" will check your version of IPDT against the latest IPDT version online and display a message if your version of IPDT is lower.

Tools → Check for Update → "Auto Update Check On" will enable IPDT to check its version online every time IPDT is launched. "Auto Update Check On" will turn off IPDT checking online when IPDT launches.

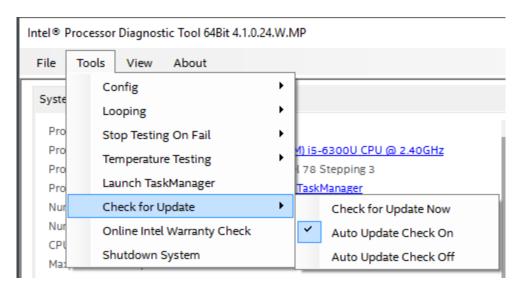

Tools → "Online Warranty Check" will bring you directly to Intel's online warranty support page where you can check the warranty for your Intel Processor.

Tools → "Shutdown System" will shut down your system. A warning message is displayed to ensure you really want to shut down your system.

View → "Full". This will display the full IPDT view.

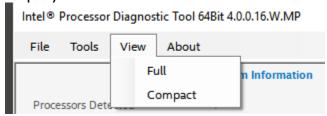

View → "Compact". Will display a compact view of IPDT. Useful when running IPDT

whilst viewing Task manager. See below for compact IPDT view.

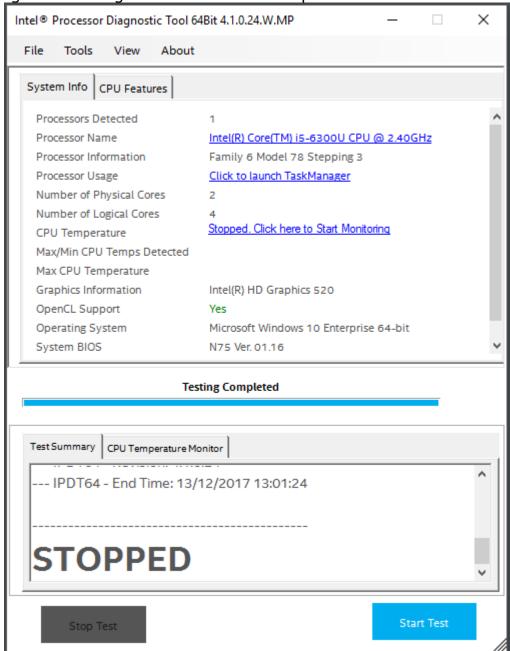

About  $\rightarrow$  "Help" Menu opens this IPDT help document. See below.

Intel® Processor Diagnostic Tool 64Bit 4.0.0.16.W.MP

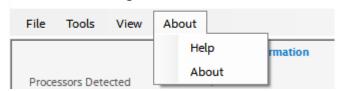

The Intel® Processor Diagnostic Tool - Help

The CPU Features tab will display all the features supported by your processor

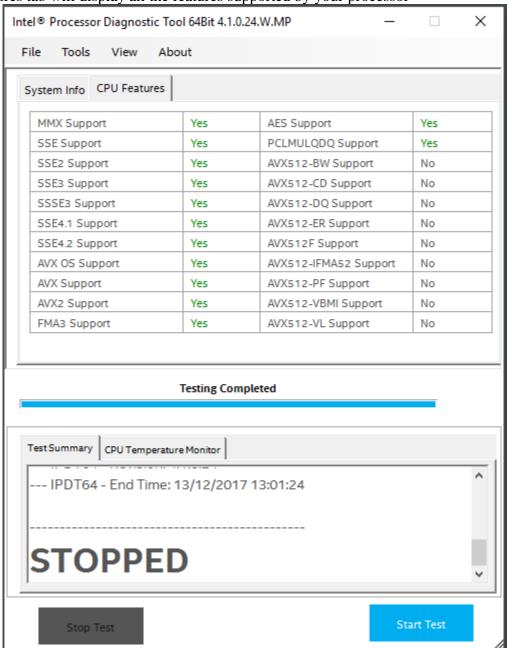

## 7 Running IPDT Test Modules from command line

Individual IPDT Test Modules may be launched directly using the standalone IPDT Test Modules .exe executable located in the C:\Programs Files\Intel Corporation\Intel Processor Diagnostic Tool\ folder.

This allows for IPDT Test Modules to be easily integrated into a 3<sup>rd</sup> party diagnostic or to be run manually from a command window.

To run IPDT Test Modules from a command window:

Open a Command Prompt Window, right click and select "Run as administrator"

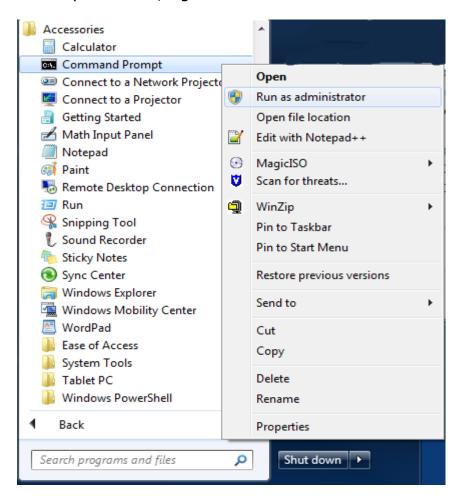

The following IPDT Test Modules may be run in command line: Run <ModuleName.exe> -h to view the specific command line options for each IPDT Test Module, example Genintel -h

| IPDT Test Module                                      | Description                                                    | Command line switches                                                   |
|-------------------------------------------------------|----------------------------------------------------------------|-------------------------------------------------------------------------|
| SPBC.exe                                              | Sample Production Bit Checker. (Optional download)             | -h -c                                                                   |
| Genintel.exe                                          | Checks if Processor is a Genuine Intel Processor               | -h -c                                                                   |
| Temperature.exe                                       | Checks thermal processor temperature delta from xxx in degrees | -h -usp -f -c                                                           |
| Brandstring.exe                                       | Checks the brand string of the processor                       | -h -c                                                                   |
| CPUFreq.exe                                           | Tests the Processor operating frequency                        | -h -htlr -ltlr -nc -runtsc<br>-rqty -qpitlr -skipqpi<br>-skiptest -c -d |
| Math_FP.exe                                           | Floating Point Test                                            | -h -nc -s -errstop -c                                                   |
| Math_PrimeNum.exe                                     | Prime Number Test                                              | -h -nc -s -errstop -c                                                   |
| Cache.exe                                             | Processor Cache Test                                           | -h -pa -c                                                               |
| MMXSSE.exe                                            | MMX and SSE Test                                               | -h -pa -c                                                               |
| AVX.exe                                               | AVX Test                                                       | -h -pa -s -c                                                            |
| FMA3.exe FMA Test                                     |                                                                | -h -pa -s -c                                                            |
| IMC.exe                                               | Integrated Memory Test                                         | -h -nc -skipsize<br>-skipstress -c -expsize<br>-sizetol                 |
| PCH.exe                                               | Platform Controller Hub Test                                   | -h -nc -skipenum<br>-c -d                                               |
| IGD.exe                                               | Integrated Graphics Test                                       | -h -c -plx                                                              |
| GFX.exe Visual Graphics Test -h -c -s -spin           |                                                                | -h -c -s -spin                                                          |
| CPULoad.exe Processor Load Test -h -c -hrs -m -s -d - |                                                                | -h -c -hrs -m -s -d -pa                                                 |

| -h = help                                         | -ltlr = Low Tolerance                    |
|---------------------------------------------------|------------------------------------------|
| -nc = No Compare. Skip comparison test.           |                                          |
| -c = Use color display. Red for Fail. Green for   | -runtsc = Use only TSC method for        |
| Pass. Yellow for indeterminate.                   | CPUFreq calculation                      |
| -pa = Pause app on completion.                    | -rqty = Loops to run CPUFreq calculation |
| -usp = User Set Point. Used for Temperature test. | -qpitlr =QPI Tolerance in %              |
| -f = Run forever. Used for Temperature Test.      | -skipqpi = Skip CPU Frequency QPI test   |
| -htlr = High Tolerance                            | -skiptest = Skip CPUFreq Test            |
| -skipsize = Skip IMC Size Test                    | -skipstress = Skip IMC Memory Stress     |
| -expsize = Set Expected Memory Size               | -sizetol = IMC Memory Size tolerance %   |
| -skipenum – Skip PCH Enumeration                  | -plx = Display local config xml          |
| -spin = GFX Spin Speed                            | -hrs = Hours -s = Seconds -m= Minutes    |

### 8 Running IPDT in a Multi-Processor System

The 64bit version of IPDT can test multiple Intel Processors installed in a Multi-Processor capable system. IPDT will automatically detect if you have multiple Intel Processors installed and run the IPDT test modules on each processor.

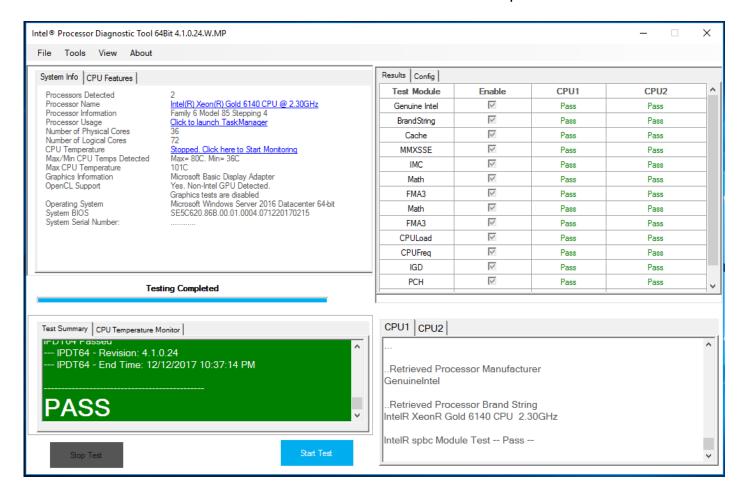

### 9 IPDT Configuration

## **Windows IPDT Configuration**

You can configure IPDT from the Tools  $\rightarrow$  Config  $\rightarrow$  Edit menu.

IPDT may only be configured after IPDT testing has been stopped or has completed testing.

Test Modules can be enabled or disabled. Parameters can be changed in value.

See here for more description on each IPDT feature and parameter.

Click on each Test Module to get an output of the -h (help) for that module.

Please note: Running IPDT with settings other than the default settings could possibly give a result that may not indicate a genuine fault with your Intel Processor.

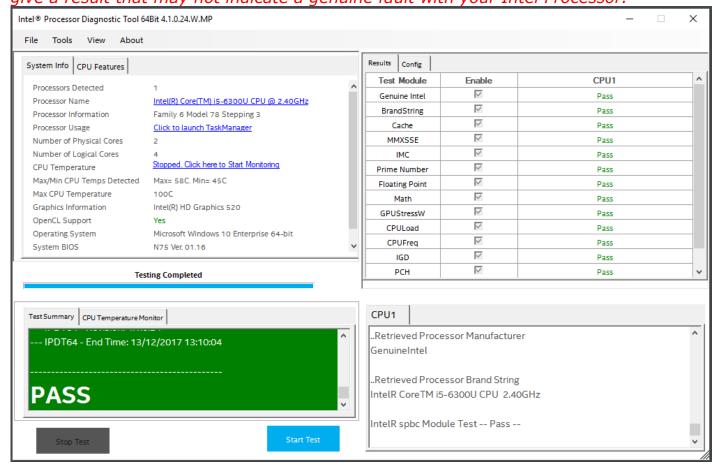

## Example of CPULoad Module set to run for 240 seconds.

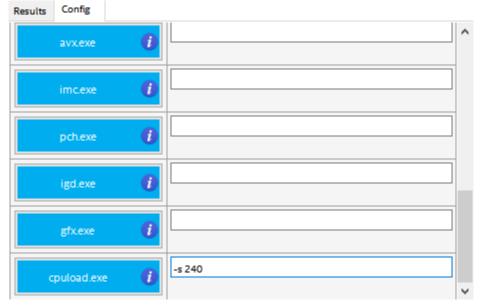

## 11 IPDT Features & Parameters

| Test Module                | Sample Production Bit Checker (Optional)                                                                                                    |  |  |
|----------------------------|----------------------------------------------------------------------------------------------------|--|--|
|                            | Module Executable = SPBC.exe The purpose of spbc.exe is to determine if the processor under test is either a sample or production processor Options are as follows:h = This message Example: spbc.exe -h                                                                                                    |  |  |
|                            | -c = If present, this option will output to display the results information using the following color scheme: - 'green' - 'PASS' scenario / production unit detected 'red' - 'FAIL' scenario / sample unit detected 'yellow' - warning message indicating SPBC could not determine if unit is either a sample or production processor  Example: spbc.exe -c |  |  |
| Description and<br>Options | -info = Information switch that publishes parallel information using the following scheme:     "parallel:no socket:yes core:yes"     Example:     spbc.exe -info                                                                                                    |  |  |
|                            | -resultName = The resultName switch provides a way to name the results file as desired. Otherwise, SPBC will generate 'spbc_Results.txt' file containing the results information of the test run Example:  spbc.exe -resultName spbc_Results_0001.txt                                                                                                    |  |  |
|                            | Dependencies:     spbc_LocalConfig.xml     For Windows 64 bit operation:         WinRing0x64.dll         WinRing0x64.sys  For Windows 32 bit operation:         WinRing0.dll                                                                                                    |  |  |
|                            | WinRing0.sys                                                                                                    |  |  |

| Test Module                | Genuine Intel Test                                                                                                    |  |  |
|----------------------------|----------------------------------------------------------------------------------------------------|--|--|
| Description and<br>Options | Module Executable = GenIntel.exe GenIntel.exe reads the General Specific Register and compares it to "GeniunIntel". If the read value matches the expected value, the test will pass.  Possible options are as follows: -h = Help or Usage (this message) |  |  |

| Test Module             | Temperature Test                                                                                                    |  |  |
|-------------------------|----------------------------------------------------------------------------------------------------|--|--|
|                         | Module Executable = Temperature.exe Temperature test measures the CPU junction temperature in Celsius and displays the value below the shutdown value of zero. The default failing set point is 5 degrees Celsius, so if the measured temperature is less than 5 from shutdown. the test will fail. Possible options are as follows: -h = Help or Usage (this message) Example: temperature.exe -h |  |  |
|                         | -info = Information switch publishes parallel information using the following scheme:  "parallel:yes socket:yes core:yes"  Example: temperature.exe -info                                                                                                    |  |  |
|                         | -resultName = The resultName switch provides a way to name the results file as desired.  This is for the convenience of the control program.  Example: temperature.exe -resultName temperature_results_01.txt                                                                                                    |  |  |
| Description and Options | -c = If present, this option will display text in various colors Example: temperature.exe -c                                                                                                    |  |  |
|                         | -usp = User set point option used to override the default failing set point of 5 degrees. Valid range is 0 to 50.  Example: temperature.exe -usp 15:                                                                                                    |  |  |
|                         | -f = Run forever option, followed by seconds between runs Valid range in seconds is 1 to 1000.  Example: temperature.exe -f 10                                                                                                    |  |  |
|                         | NOTE: If the "-usp" option is used together with "-c" or "-f" it must be specified as the first option in the command line.                                                                                                    |  |  |
|                         | Dependencies: For Windows 64 bit operation: WinRing0x64.dll WinRing0x64.lib WinRing0x64.sys                                                                                                    |  |  |
|                         | For Windows 32 bit operation: WinRing0.dll WinRing0.lib WinRing0.sys                                                                                                    |  |  |

| Test Module                | Brand String Test                                                                                                    |  |  |
|----------------------------|----------------------------------------------------------------------------------------------------|--|--|
|                            | Module Executable = BrandString.exe BrandString.exe reads the brand string parts from the CPU and compares them against parts from a configuration file. If all expected parts from the configuration file are found in the parts from the CPU, the test will pass. |  |  |
|                            | Possible options are as follows: -h = Help or Usage (this message) Example: BrandString.exe -h                                                                                                    |  |  |
| Description and<br>Options | -info = Information switch publishes parallel information using the following scheme: "parallel:yes socket:yes core:yes" Example: BrandString.exe -info                                                                                                    |  |  |
|                            | -resultName = The resultName switch provides a way to name the results file as desired.  This is for the convenience of the control program.  Example:  BrandString.exe -resultName BrandString_results_01.txt                                                      |  |  |
|                            | -c = If present, this option will display text in various colors Example: BrandString.exe -c                                                                                                    |  |  |
|                            | Dependencies: BrandString_LocalConfig.xml                                                                                                    |  |  |

| Test Module                | CPU Frequency Test                   |                                                                                                    |  |
|----------------------------|--------------------------------------|----------------------------------------------------------------------------------------------------|--|
|                            | CPUFreq.exe com                      | le = CPUFreq.exe spares the value between expected and detected CPU clock frequency and QPI rate.                                                              |  |
|                            | Exam                                 | or Usage (this message)                                                                                                    |  |
|                            | using<br>"paral<br>Exam <sub>l</sub> | rmation switch publishes parallel information<br>the following scheme:<br>lel:yes socket:yes core:yes"<br>ole:<br>eq.exe -info                                 |  |
|                            | the re<br>This is<br>Exam            | The resultName switch provides a way to name sults file as desired. for the convenience of the control program. ole: eq.exe -resultName CPUFreq_results_01.txt |  |
| Description and<br>Options | Exam                                 | esent, this option will display text in various colors<br>ole:<br>eq.exe -c                                                                                    |  |
|                            | defaul<br>Exam                       | gher tolerance acceptable for detected CPU frequency<br>t is 0.05.<br>ole:<br>eq.exe -htlr 0.06                                                                |  |
|                            | defau<br>Exam                        | wer tolerance acceptable for detected CPU frequency<br>t is 0.05.<br>ole:<br>eq.exe -ltlr 0.06                                                                 |  |
|                            | detect<br>will or<br>Exam            | o the comparison test between expected and ced CPU frequency, base clock and QPI rate ally display CPU frequency, base clock and QPI rate. cole: seq.exe -nc   |  |
|                            | Exam                                 | e only TSC method to calculate detected CPU frequency<br>ole:<br>eq.exe -runtsc                                                                                |  |

| Test Module                          | CPU Frequency Test (Continued)                                                                                                    |  |  |
|--------------------------------------|----------------------------------------------------------------------------------------------------|--|--|
| Test Module  Description and Options | -rqty [d] = Number of loop to run the CPU calculation method to get a more stabilised CPU frequency value, default is 5, only applicable for APERF/MPERF method Example: |  |  |
|                                      | -d = Debug option Example: CPUFreq.exe -d                                                                                                    |  |  |
|                                      | Dependencies: GlobalConfig.xml CPUFreq_LocalConfig.xml WinRing0x64.dll WinRing0x64.sys                                                                                   |  |  |

| Tost Modulo                          | Floating I                     | Point Test                                                                                                    |
|--------------------------------------|--------------------------------|----------------------------------------------------------------------------------------------------|
| Test Module  Description and Options | Math_FP.e Possible or -h -info | Point Test  Exercise performs floating points mathematic operation.  Potions are as follows:  = Help or Usage (this message) Example:  Math_FP.exe -h  = Information switch publishes parallel information using the following scheme:  "parallel:yes socket:yes core:yes" Example:  Math_FP.exe -info  me = The resultName switch provides a way to name the results file as desired. This is for the convenience of the control program. Example:  Math_FP.exe -resultName Math_FP_results_01.txt  = If present, this option will display text in various colors Example: Math_FP.exe -c  = Skip the result, will display only. Example: Math_FP.exe -nc  = Stop on error, default is continue on error. Example: |
|                                      |                                | Example: Math_FP.exe -nc  = Stop on error, default is continue on error. Example:                                                                                                    |
|                                      | -s [d]                         | Math_FP.exe -errstop  = Time in seconds to perform the test default is 2 seconds.  Example: Math_FP.exe -s 5                                                                                                    |

| Test Module             | Prime Nu         | ımber Generation Test                                                                                                    |
|-------------------------|------------------|----------------------------------------------------------------------------------------------------|
| 1 CSC 1 I Caule         | Module Ex        | recutable = Math PrimeNum.exe                                                                                               |
|                         |                  | neNum.exe checks how fast the CPU can search for prime number.                                                              |
|                         | Possible o<br>-h | ptions are as follows:<br>= Help or Usage (this message)                                                                    |
|                         |                  | Example: Math_PrimeNum.exe -h                                                                                               |
|                         | -info            | = Information switch publishes parallel information using the following scheme:                                             |
|                         |                  | "parallel:yes socket:yes core:yes" Example:                                                                                 |
|                         |                  | Math_PrimeNum.exe -info                                                                                                    |
|                         | -resultNa        | me = The resultName switch provides a way to name the results file as desired.                                              |
|                         |                  | This is for the convenience of the control program.  Example:                                                               |
| Description and Options |                  | Math_PrimeNum.exe -resultName Math_PrimeNum_results_01.txt                                                                  |
|                         | -C               | <ul><li>If present, this option will display text in various colors</li><li>Example:</li><li>Math_PrimeNum.exe -c</li></ul> |
|                         | -nc              | = Skip the result, will display only.                                                                                       |
|                         |                  | Example: Math_PrimeNum.exe -nc                                                                                              |
|                         | -errstop         | = Stop on error, default is continue on error.  Example:                                                                    |
|                         |                  | Math_PrimeNum.exe -errstop                                                                                                  |
|                         | -s [d]           | <ul><li>= Time in seconds to perform the test<br/>default is 2 seconds.</li><li>Example:</li></ul>                          |
|                         |                  | Math_PrimeNum.exe -s 5                                                                                                    |

| Test Module             | Cache Test                                                                                                    |
|-------------------------|----------------------------------------------------------------------------------------------------|
| Description and Options | Module Executable = Cache.exe The purpose of CPU Cache test is to display the size of the L1, L2, and L3 Cache, whichever is present. The CPUID instruction is used to read the general purpose EAX, EBX, ECX, and EDX registers. The test retrieves the L1, L2, and L3 Cache size information  Possible options are as follows: -h = Help or Usage (this message) |

| Test Module                | MMX/SSE Test                                                                                                    |
|----------------------------|----------------------------------------------------------------------------------------------------|
|                            | Module Executable = MMXSSE.exe This test detects which MMX & SSE, SSE2, SSE3, SSSE3, SSE4 instruction sets are supported on the processor being tested.  If the instruction set is supported then the test will execute all MMX & SSE instructions for the supported instruction sets.  The test will display which features were detected and what was tested. |
|                            | Possible options are as follows: -h = Help or Usage (this message) Example: MMXSSE.exe -h                                                                                                    |
| Description and<br>Options | -info = Information switch that publishes parallel information using the following scheme:  "parallel:yes socket:yes core:yes"  Example:  MMXSSE.exe -info                                                                                                    |
|                            | -resultName = The resultName switch provides a way to name the results file as desired.  Example:  MMXSSE.exe -resultName MMXSSE_results_0001.txt                                                                                                    |
|                            | -pa = pause app option Example: MMXSSE.exe -pa                                                                                                    |
|                            | -c = This option will display text in various colors Example: MMXSSE.exe -c                                                                                                    |

| Test Module             | AVX Test                                                                                                    |
|-------------------------|----------------------------------------------------------------------------------------------------|
| Description and Options | Module Executable = AVX.exe Advanced Vector Extensions (AVX) is a 256 bit instruction set extension to SSE and is designed for applications that are Floating Point intensive. The purpose of the AVX test is to detect and test the presence of the following AVX features on your Intel processor:  AVX (Advanced Decryption Standard) PCLMULQDQ (Carry-Less Multiplication of two 64 bit operands) Note: AVX capability is first detected on your Intel Processor and then it is detected, to check if your operating system supports AVX. Operating Systems that support AVX: Windows 10, Windows8, Windows 7 SP1, Windows Server 2008 R2 SP1, AVX Test Description: Execute a FIR (Finite Impulse Response) filter using conventional code instructions and then execute using AVX instructions. Compare the results of both methods of calculation end expect the same results. Also compare code execution times, expecting AVX optimized code to execute faster than conventional non AVX-optimized code.  AES Test Description: Decrypt & Encrypt data using aesdec, aesdeclast, aesenc and aesenclast instructions. Also perform the InverseMixColumn aesimc and generate round key for AES encryption using aeskeygenassist instruction.  PCLMULQDQ Test Description: Perform a Carry-less multiplication of one quadword of xmm2 by one quadword of xmm3/m128, returning a double quadword in register xmm1.  Possible options are as follows:  -h = Help or Usage (this message) Example: AVX.exe -h  -info = Information switch that publishes parallel information using the following scheme: "parallel:yes socket:yes core:yes" Example: AVX.exe -info  -resultName = The resultName switch provides a way to name the results file as desired. Example: AVX.exe - resultName AVX_results_0001.txt  -pa = pause app option Execute Title Title Title Title Title Title Title Title Title Title Title Title Title Title Title Title Title Title Title Title Title Title Title Title Title Title Title Title Title Title Title Title Title Title Title Title Title Title Title Title Title Title Title Title Ti |
|                         | Example: AVX.exe -c                                                                                                    |

| Test Module                | FMA Test                                                                                                    |
|----------------------------|----------------------------------------------------------------------------------------------------|
|                            | Module Executable = FMA3.exe<br>FMA3 Test Module detects and tests the following Intel Processor Features                                                                        |
|                            | FMA3 - Fused Multiply Add Instruction                                                                                                    |
|                            | Some features may be dependent on your Operating System Operating Systems that support FMA3: Windows 10, 8, 7 SP1, Windows Server 2008 R2 SP1,                                   |
|                            | Possible options are as follows: -h = Help or Usage (this message) Example: fma3.exe -h                                                                                          |
|                            | -s = Time in seconds to perform the test default is 5 seconds.  Example: fma3.exe -s 10                                                                                          |
|                            | -m = Time in minutess to perform the test default is 5 seconds.  Example: fma3.exe -m 5                                                                                          |
| Description and<br>Options | -hrs = Time in hours to perform the test default is 5 seconds.  Example: fma3.exe -hrs 1                                                                                         |
|                            | -resultName = The resultName switch provides a way to name the results file as desired.  Example: fma3.exe -resultName fma3_results_0001.txt                                     |
|                            | -c = This option will display text in various colors Example: fma3.exe -c                                                                                                    |
|                            | <pre>-info = Information switch that publishes parallel information     using the following scheme:     "parallel:yes socket:yes core:yes"     Example:     fma3.exe -info</pre> |
|                            | -pa = pause app option Example: fma3.exe -pa                                                                                                    |
|                            | Dependencies: libmmd.dll svml_dispmd.dll                                                                                                    |

| Test Module                | Integrated Memory Controller Test                                                                                                    |  |  |
|----------------------------|----------------------------------------------------------------------------------------------------|--|--|
|                            | Module Executable = IMC.exe IMC.exe displays or compares the value between expected and detected memory, performs simple memory patterns test. IMC.exe has memory size subtest and memory stress subtest.                                                           |  |  |
|                            | Possible options are as follows: -h = Help or Usage (this message) Example: IMC.exe -h                                                                                                    |  |  |
|                            | -info = Information switch publishes parallel information using the following scheme: "parallel:yes socket:yes core:yes" Example: IMCreq.exe -info                                                                                                    |  |  |
|                            | -resultName = The resultName switch provides a way to name the results file as desired.  This is for the convenience of the control program.  Example:  IMC.exe -resultName IMC_results_01.txt                                                                      |  |  |
| Description and<br>Options | -c = If present, this option will display text in various colors Example: IMC.exe -c                                                                                                    |  |  |
|                            | -nc = Skip the result, will display only. Example: IMC.exe -nc                                                                                                    |  |  |
|                            | -skipsize = Skip memory size test. Example: IMC.exe -skipsize                                                                                                    |  |  |
|                            | -skipstress = Skip memory stress test. Example: IMC.exe -skipstress                                                                                                    |  |  |
|                            | -expsize [d.d][kB MB GB]  Define expected memory size available.  Default is not tested, will only display detected memory size available.  If define, it will compare the expected and detected memory size with tolerance of 10% Example:  IMC.exe -expsize 3.5gb |  |  |

| Test Module                | Integrated Memory Controller Test (Continued)                                                                                                    |
|----------------------------|----------------------------------------------------------------------------------------------------|
| Description and<br>Options | -sizetol [d.d]  Define Tolerance accepted if '-expsize' is defined.  Default is 10%.(0.1)  Example:  IMC.exe -expsize 3.5gb -sizetol 0.3  IMC.exe -expsize 4gb -sizetol 0.2 -skipstress -nc -c  -d = Debug option  Example:  IMC.exe -d  Dependencies:  GlobalConfig.xml |

| Test Module             | Platform Controller Hub Test                                                                                                    |
|-------------------------|----------------------------------------------------------------------------------------------------|
|                         | Module Executable = PCH.exe PCH.exe displays the chipset information and external Device Enumeration.                                                                                              |
|                         | Possible options are as follows: -h = Help or Usage (this message) Example: PCH.exe -h                                                                                                    |
|                         | -info = Information switch publishes parallel information using the following scheme: "parallel:yes socket:yes core:yes" Example: PCH.exe -info                                                    |
|                         | -resultName = The resultName switch provides a way to name the results file as desired.  This is for the convenience of the control program.  Example:  PCH.exe -resultName CPUFreq_results_01.txt |
| Description and Options | -c = If present, this option will display text in various colors Example: PCH.exe -c                                                                                                    |
|                         | -nc = Skip the result, will display only. Example: PCH.exe -nc                                                                                                    |
|                         | -skipenum = Skip PCH devices enumeration. Example: PCH.exe -skipenum                                                                                                    |
|                         | -d = Debug option Example: PCH.exe -d                                                                                                    |
|                         | Dependencies: PCH_LocalConfig.xml WinRing0x64.dll WinRing0x64.sys                                                                                                    |

| Test Module             | Integrated Graphics Device - IGD                                                                                                    |
|-------------------------|----------------------------------------------------------------------------------------------------|
| Description and Options | Module Executable = IGD.exe IGD, or Integrated Graphics Device, is a test used to detect if Intel(R) Integrated Graphics are detected on the CPU being tested. Possible options are as follows: -h = Help or Usage (this message) |
|                         | WinRing0.sys                                                                                                    |

| Test Library               |                                                                                                    | ed Graphics Testing - VisCollisions                                                                                                    |  |
|----------------------------|----------------------------------------------------------------------------------------------------|----------------------------------------------------------------------------------------------------|--|
|                            | Module Executable = VisCollisions.exe visCollisions.exe is an OpenGL, 3D open-walled rotating cube, housing colliding bouncing balls. The purpose of visCollisions.exe is to provide a stress/load component to the GPU device of the Intel processor. |                                                                                                    |  |
|                            | Possible<br>-h                                                                                                    | options are as follows: = Help or Usage (this message) Example: viscollisions.exe -h                                                                                                    |  |
|                            | -info                                                                                                    | <pre>= Information switch publishes parallel information using the following scheme: "parallel:yes socket:yes core:yes" Example: viscollisions.exe -info</pre>                                                                                                    |  |
|                            | -resultN                                                                                                    | ame = The resultName switch provides a way to name the results file as desired.  This is for the convenience of the control program.  Example:                                                                                                    |  |
|                            |                                                                                                    | viscollisions.exe -resultName viscollisions_results_01.txt                                                                                                    |  |
| Description and<br>Options | -WS                                                                                                    | = Windows Size (width x height), default is set to 400 Window size range is between 400 - 1000 Example: viscollisions.exe -ws 500                                                                                                    |  |
|                            | -S                                                                                                    | <ul><li>= Run viscollisions for x number of seconds.</li><li>Example:</li><li>viscollisions.exe -s 15</li></ul>                                                                                                    |  |
|                            | -m                                                                                                    | <ul><li>= Run viscollisions for x number of minutes.</li><li>Example:</li><li>viscollisions.exe -m 10</li></ul>                                                                                                    |  |
|                            | -step                                                                                                    | = Increment ball count per loop, default increment value is 2 Increment value range is between 2 – 100 Example: viscollisions.exe -step 5 Combination of window size with step value with either minutes or seconds, and resultName is permitted. Example: visCollisions.exe -ws 750 -step 12 -m 5 -resultName Result_1.txt |  |
|                            | Depende                                                                                                    | ncies:<br>freeglut.dll<br>texture1.bmp                                                                                                    |  |

| Test Library            | Advanced Graphics Testing – VisParticle                                                                                                    |
|-------------------------|----------------------------------------------------------------------------------------------------|
|                         | Module Executable = VisParticle.exe visParticle.exe is an OpenGL application with the purpose to provide a stress/load component to the GPU device of the Intel processor.                                     |
|                         | Possible options are as follows: -h = Help or Usage (this message) Example: visparticle.exe -h                                                                                                    |
|                         | -info = Information switch publishes parallel information using the following scheme: "parallel:yes socket:yes core:yes" Example: visparticle.exe -info                                                        |
|                         | -resultName = The resultName switch provides a way to name the results file as desired.  This is for the convenience of the control program.  Example:  visparticle.exe -resultName visparticle_results_01.txt |
| Description and Options | -ws = Windows Size (width x height), default is set to 400 Window size range is between 400 - 1000 Example: visparticle.exe -ws 500                                                                            |
| •                       | -s = Run visparticle for x number of seconds. Example: visparticle.exe -s 15                                                                                                    |
|                         | -m = Run visparticle for x number of minutes.  Example: visparticle.exe -m 10                                                                                                    |
|                         | -ps = Increment particle size, default particle size is 1.0 Particle size range is between 0.05 - 2.5 Increasing the particle size, increases the workload on the GPU. Example: visParticle.exe -ps 1.5        |
|                         | Combination of window size with particle size with either minutes or seconds, and resultName is permitted.  Example: visParticle.exe -ws 700 -ps 2.1 -m 5 -resultName results_1.txt                            |
|                         | Dependencies:                                                                                                    |
|                         | freeglut.dll                                                                                                    |
|                         | square.bmp<br>squareTA.bmp                                                                                                    |

| Test Module             | CPU Load Test                                                                                                    |
|-------------------------|----------------------------------------------------------------------------------------------------|
| Description and Options | Module Executable = CPULoad.exe CPULoad test loads the CPU to see if the CPU is able to withstand 100 percent load. It is expected that all logical cores will be loaded to 100 percent during the duration of the CPULoad test.  Possible options are as follows: -h = Help or Usage (this message) -info = Information switch publishes parallel information for the control program. Format: "parallel: (yes or no)   socket: (yes or no)   core   (yes or no)" Example: CPULoad.exe -info "parallel:yes socket:yes core:yes" -resultName = The resultName switch provides a way to name the results file as desired. This is for the convenience of the control program. Example: CPULoad.exe -resultName CPULoad_results_0001.txt -c = If present, this option will display text in various colors -hrs = hours option Use: CPULoad -hrs <integer value=""> Indicating the number of hours CPULoad should run -m = minutes option Use: CPULoad -m <integer value=""> Indicating the number of minutes CPULoad should run -s = seconds option Use: CPULoad -s <integer value=""> Indicating the number of seconds CPULoad should run -d = debug option -pa = pause app option Example: CPULoad -s 45 In this example, CPULoad will run for 45 seconds.</integer></integer></integer> |
|                         | Dependencies: CPULoad_LocalConfig.xml                                                                                                    |

|             | Test Results File Name                                                                                                    |
|-------------|----------------------------------------------------------------------------------------------------|
| Description | The output Test Results file is called TestResults.txt. A full listing of all subsequent test results is stored in TestResults_Full.txt |

<sup>\*</sup>Microsoft, Windows and the Windows logo are either registered trademarks or trademarks of Microsoft Corporation in the United States and/or other countries

<sup>\*\*</sup>Intel, Intel SpeedStep and the Intel logo are a trademark or registered trademark of Intel Corporation or its subsidiaries in the United States and other countries